# **QT11A**

**Tablet PC User Manual**

## **Copyright**

Copyright 2013. All rights reserved. No part of this publication may be reproduced, transmitted, transcribed, stored in a retrieval system or translated into any language or computer language, in any form or by any means, electronic, mechanical, magnetic, optical, chemical, manual or otherwise, without the prior written permission of this company.

#### **Disclaimer**

This company makes no representations or warranties, either expressed or implied, with respect to the contents hereof and specifically disclaims any warranties, merchantability or fitness for any particular purpose. Further, this company reserves the right to revise this publication and to make changes from time to time in the contents hereof without obligation to notify any person of such revision or changes.

Windows is a registered trademark of Microsoft Corporation in the United States and other countries/regions. Others are copyrights of their respective companies or organizations.

#### **Safety Instructions**

Before operating this device, please read carefully and follow the safety instructions below.

- Read the safety and operating instructions carefully before using the product. All warnings on the product and in the operating instructions should be observed.
- Do not place this product under direct sunlight or near heat sources, such as in a closed car under sunlight or near a stove. The outer casing of this product may become deformed and the sophisticated sensors inside may become damaged due to excessive heat.
- Do not use this product near water, in the rain or allow any liquid to get inside this product. Water and moisture may cause short-circuit to the electronic components and lead to malfunctions.
- Do not use this product near strong electromagnetic sources, such as a microwave oven. The electromagnetic interference may cause this product to malfunction.
- Do not drop or apply shock/vibration to this product. Strong impacts may damage the components inside.
- Do not insert objects other than compatible memory cards into the SD card slot of this product. The metal contacts inside the slot can easily become damaged by foreign objects.
- Do not use an unknown power adapter other than the one supplied with this product. Connecting this product to an unknown power adapter is very dangerous and may lead to fire or explosion.
- Do not cut, bend, modify, place heavy objects, or step on the cable of the power adapter. Otherwise the external insulation may be damaged and result in shortcircuit or fire.
- If there are strange odors or heat emitting from this product or any signs of malfunction, disconnect this product from the power immediately and contact your dealer for inspection or service.
- If a foreign substance or water gets in this product, please turn the power off immediately and disconnect the power adapter. Next, remove the foreign substance or water, if possible, and then send the product to your nearest service center.

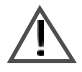

**Do not attempt to disassemble or modify this product. There are no user serviceable parts inside this product, and unauthorized modifications will cause the warranty to void.**

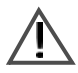

**If the battery is depleted or fails to function properly, send the product to your nearest service center for battery replacement. Do not attempt to replace the battery by yourself.**

## **Cleaning Instructions**

- Clean the tablet with cotton swabs dipped in rubbing alcohol.
- Use a smooth, soft microfiber cloth to clean the surface of the touchscreen. Do not use liquid cleaners or glass cleaners.

# **Table of Contents**

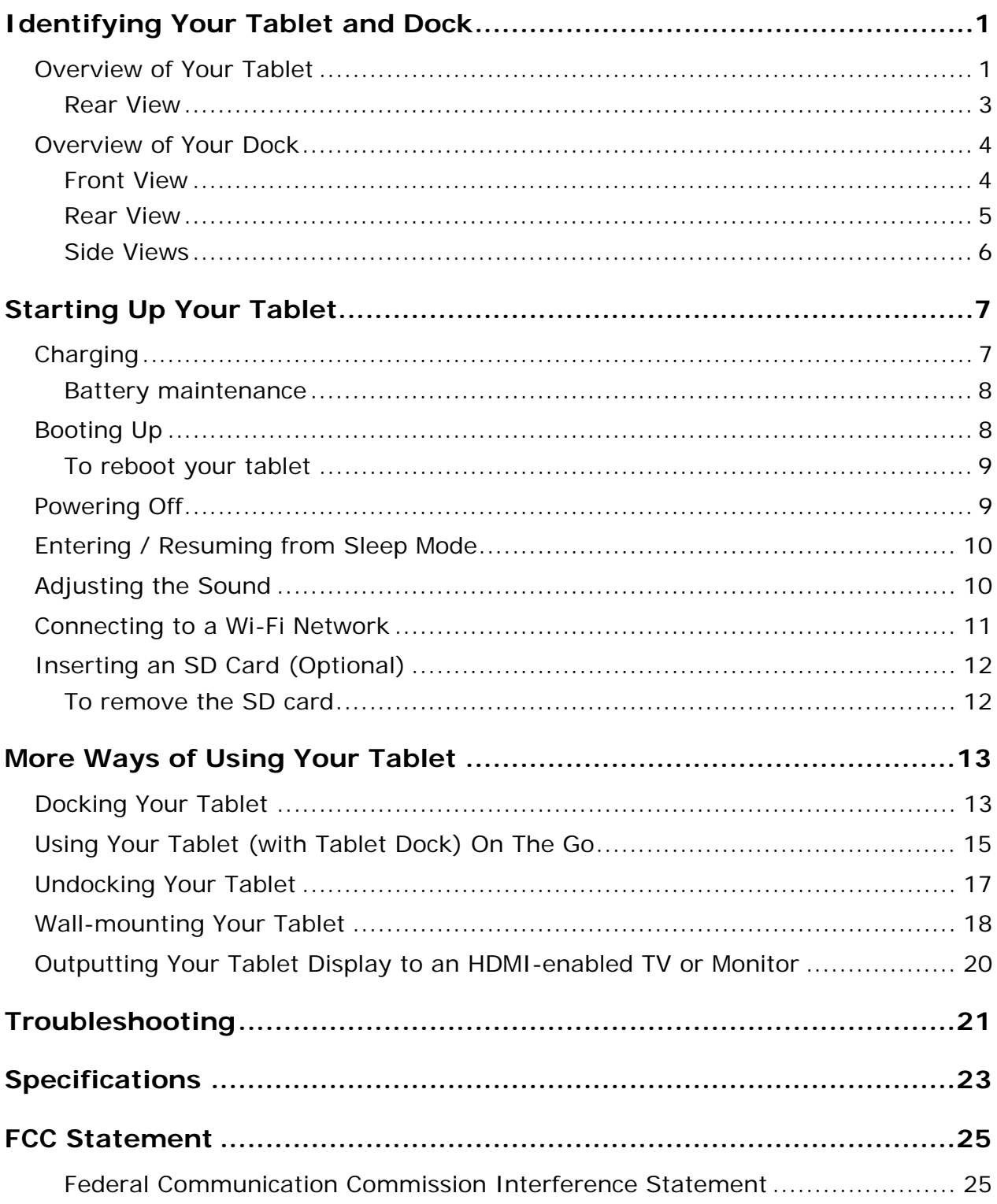

# <span id="page-4-0"></span>**Identifying Your Tablet and Dock**

## <span id="page-4-1"></span>**Overview of Your Tablet**

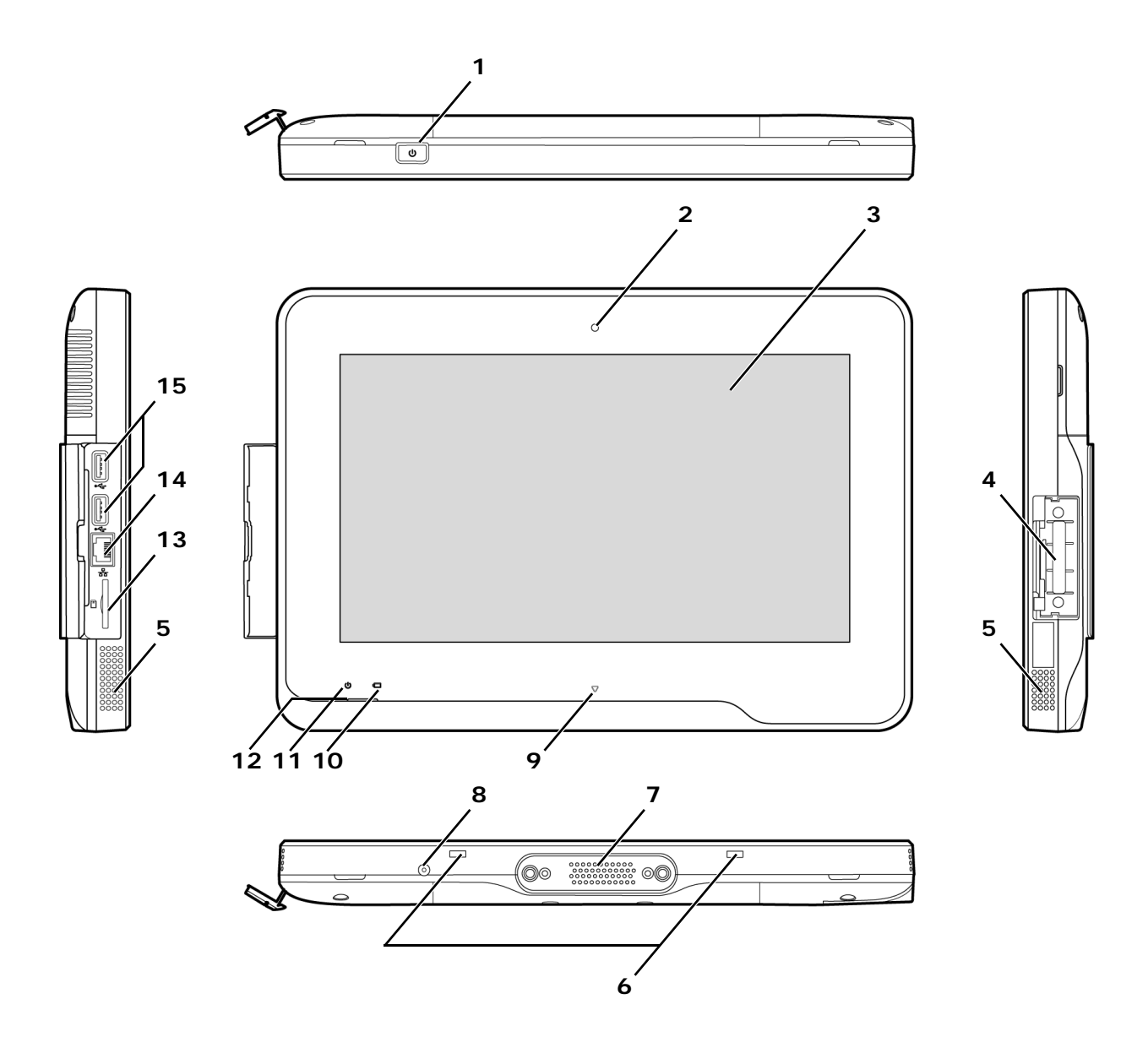

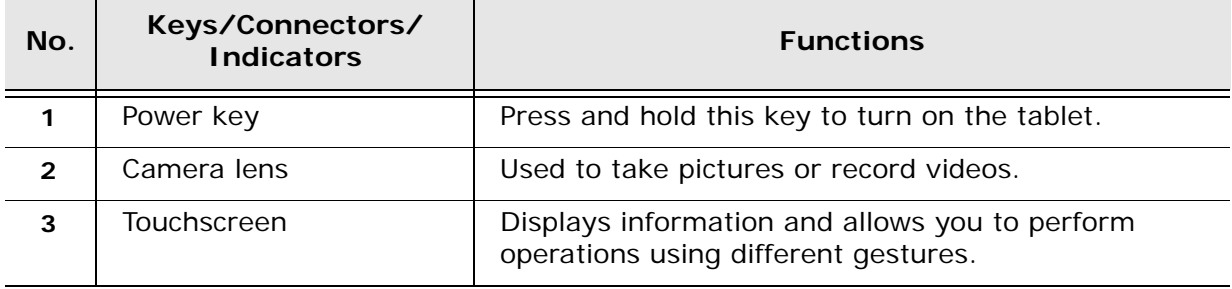

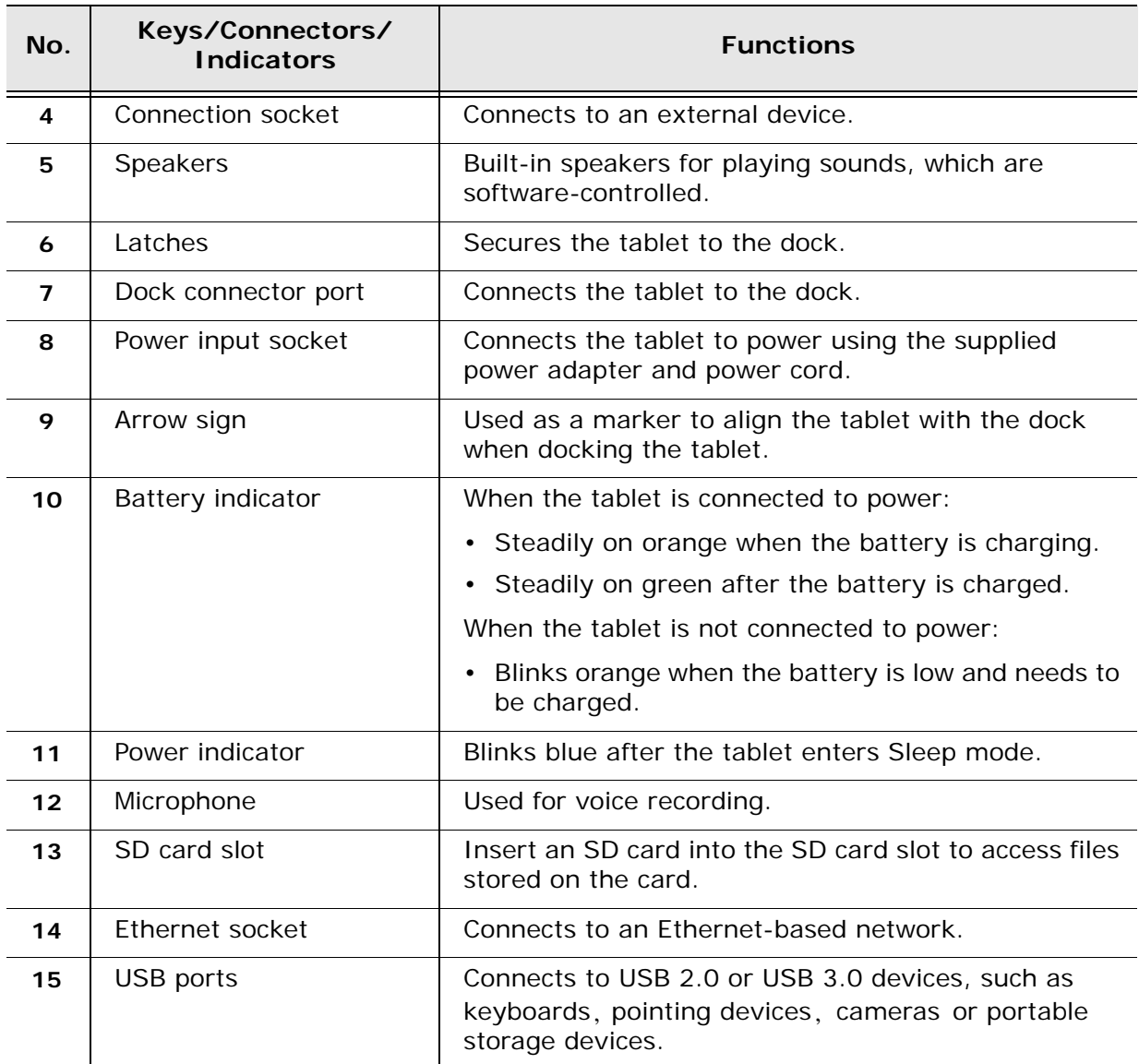

#### <span id="page-6-0"></span>**Rear View**

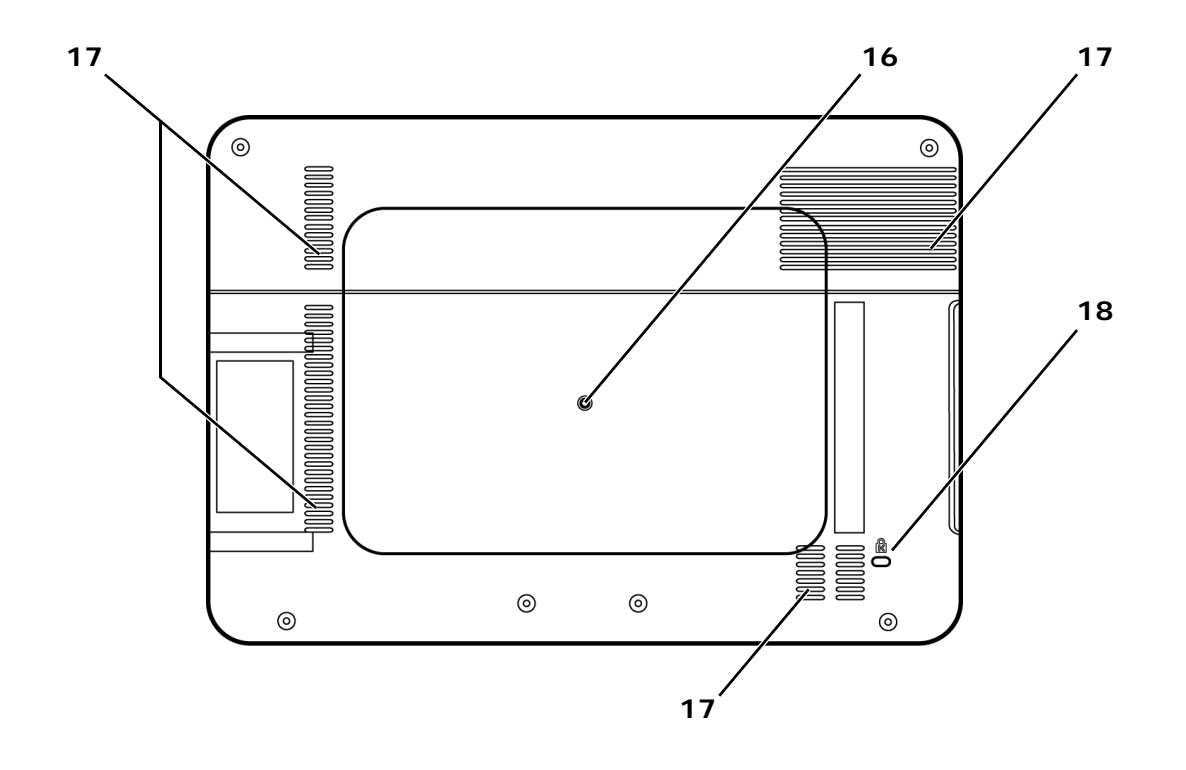

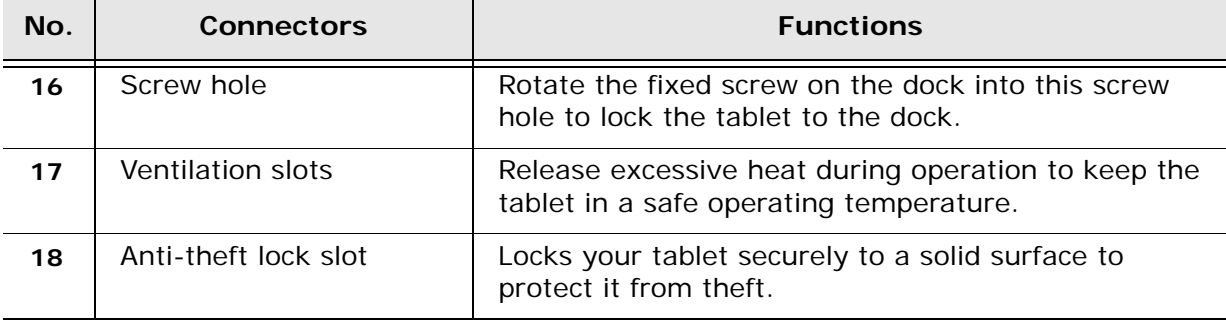

## <span id="page-7-0"></span>**Overview of Your Dock**

#### <span id="page-7-1"></span>**Front View**

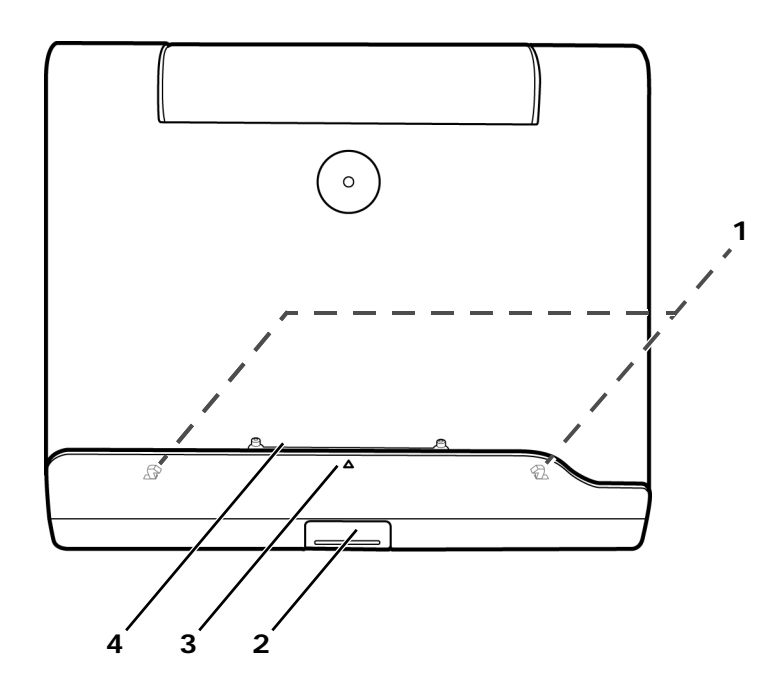

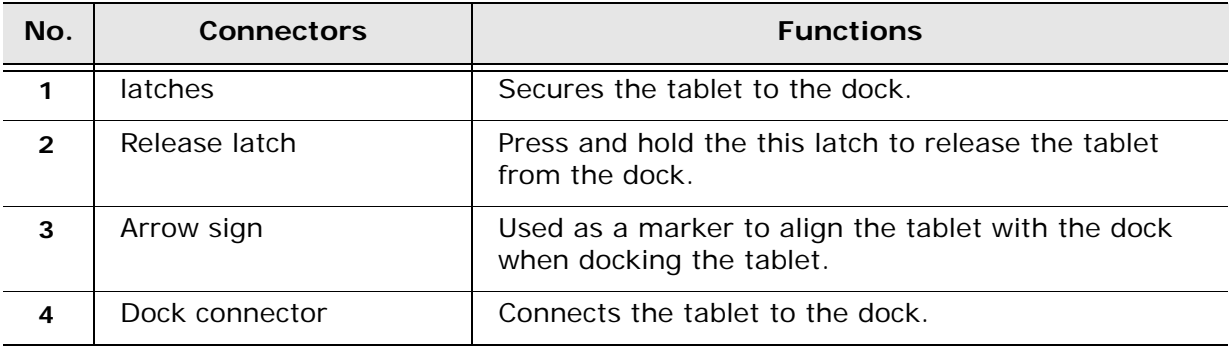

#### <span id="page-8-0"></span>**Rear View**

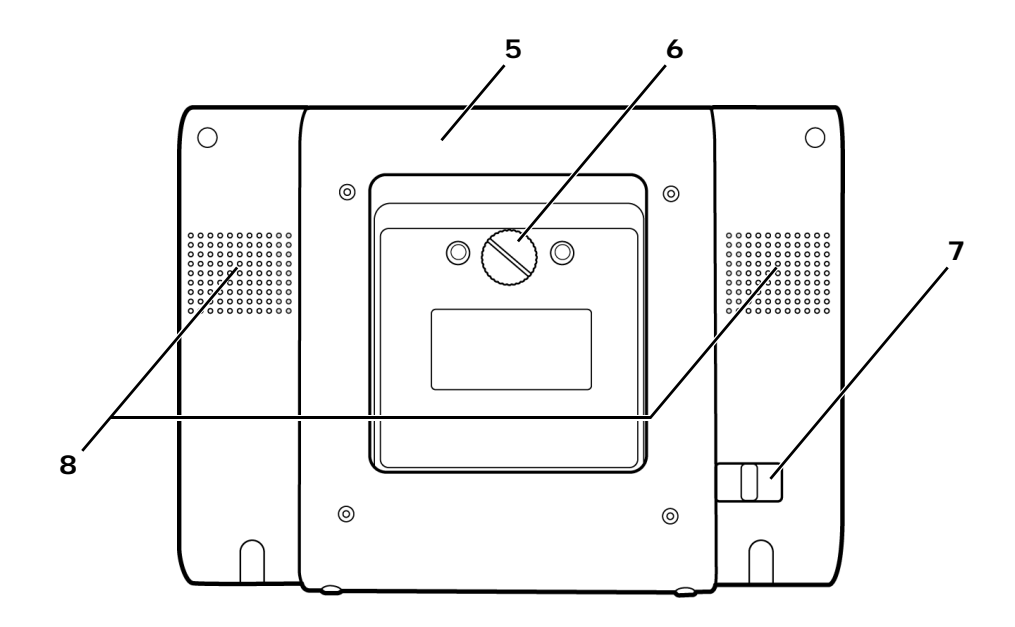

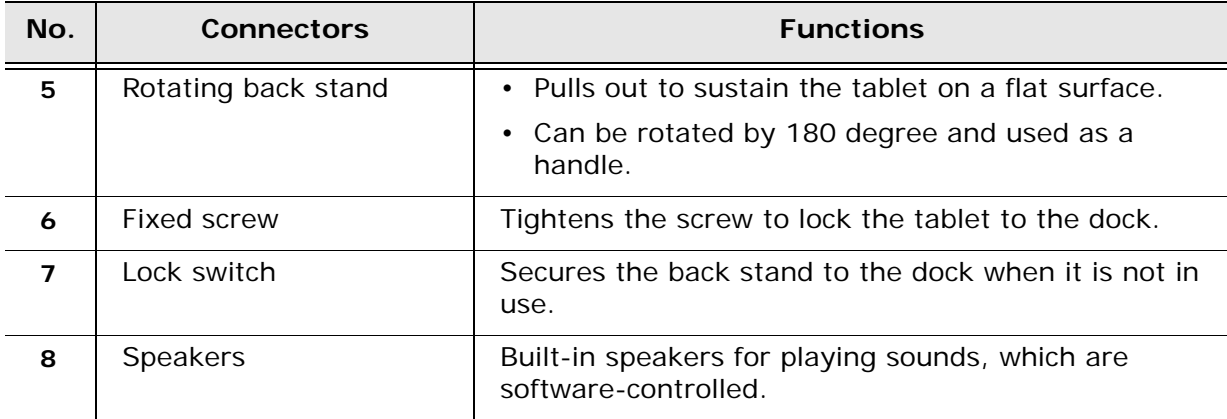

#### <span id="page-9-0"></span>**Side Views**

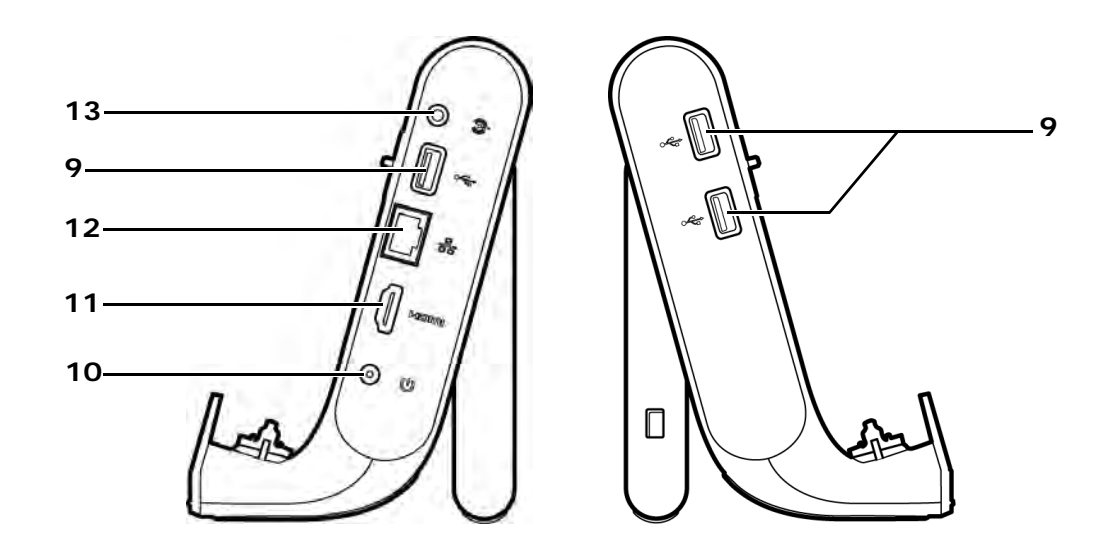

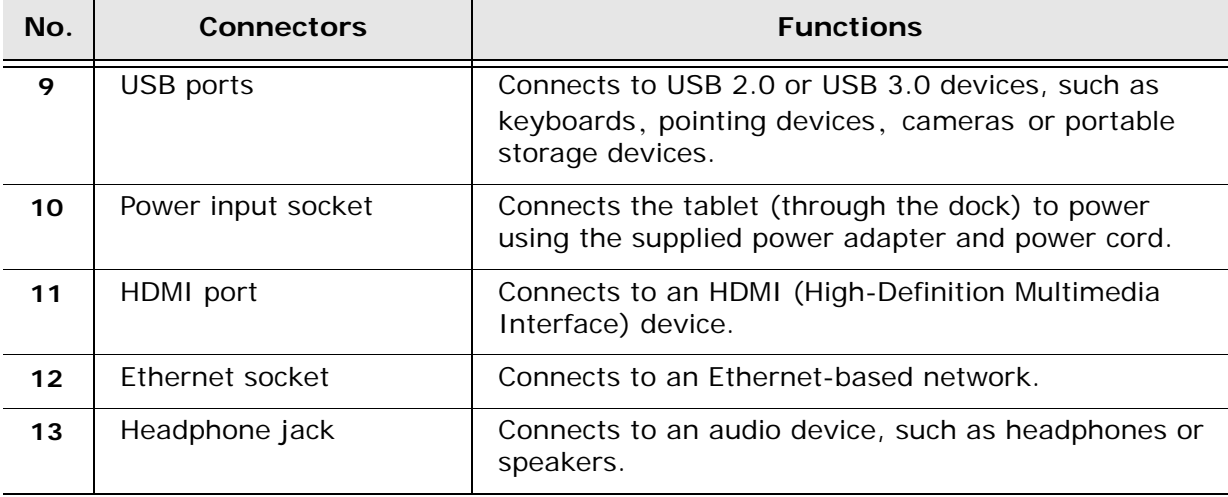

# <span id="page-10-0"></span>**Starting Up Your Tablet**

# <span id="page-10-1"></span>**Charging**

Your tablet is only partially charged when first unpacked. Charge the battery fully for 2.5 hours before using your tablet for the first time.

# **Warning:**

**If your tablet is not in use for a long time, the battery will completely run out and may not be powered on immediately even if it is connected to power. When this occurs, fully charge your tablet for 2.5 hours before use.**

- 1. Insert the supplied power cord's connector into the power adapter.
- 2. Connect the power adapter's connector into your tablet's power input socket.
- 3. Plug the power cord's three-wire grounding plug into an electric outlet to start charging. The battery indicator lights up in orange.

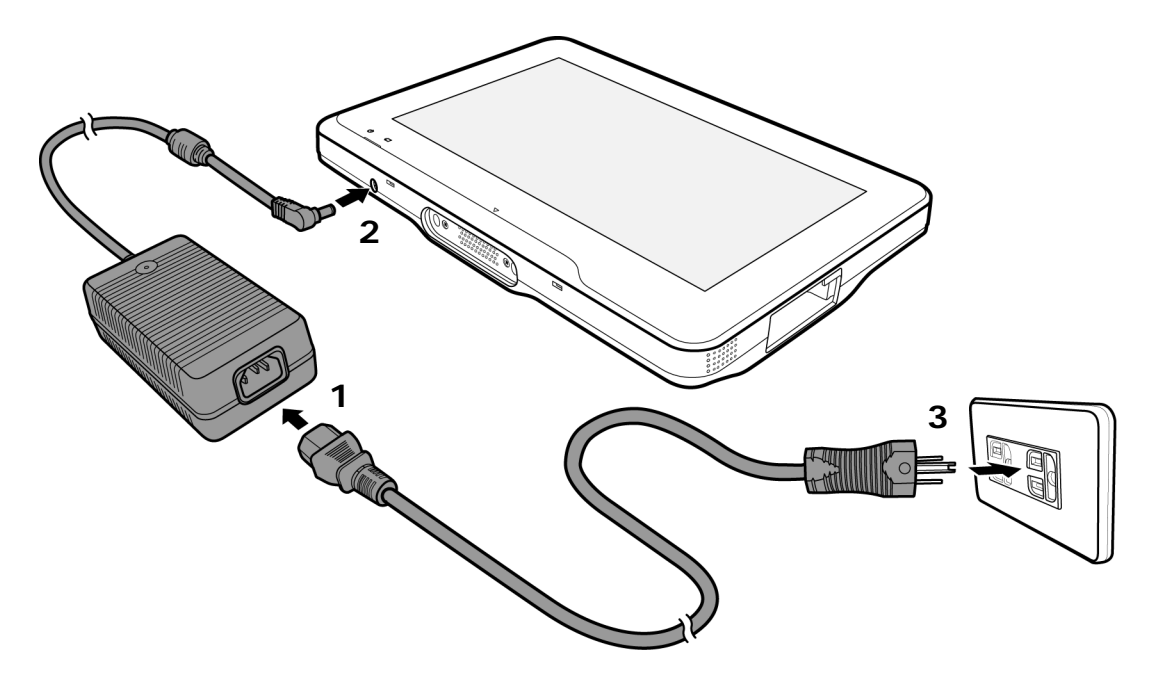

4. After the battery is completely charged, the battery indicator turns green. Remove the power adapter and the power cord from both the power outlet and the tablet.

## **Note:**

• To check the current battery status and select preferred power management, tap the Power icon  $\overline{\mathbb{CP}}$  from the notification area of the Windows Taskbar.

# **Warning:**

- **Use only the supplied power adapter and power cord for charging. Do not remove the cord during charging to avoid possible damage.**
- **Do not try to replace the battery by yourself. Any attempt to disassemble the tablet may cause damage to the tablet or result in personal injury.**

#### <span id="page-11-0"></span>**Battery maintenance**

This tablet contains a built-in Li-Ion rechargeable battery. The capacity of the battery will reduce each time it is charged / depleted. However, you can still extend the battery life by following the suggestions below:

- Use the tablet at least once a week.
- Charge the battery regularly and fully. Never leave the battery fully discharged for a long time.
- Always keep the tablet away from heat.
- If the tablet only works when the power adapter is connected, contact your local dealer to replace the battery.

## <span id="page-11-1"></span>**Booting Up**

Press and hold the **Power** Key to turn on your tablet. You will enter the Windows desktop after system startup. Use finger gestures, such as tapping or dragging, to perform typical mouse operations.

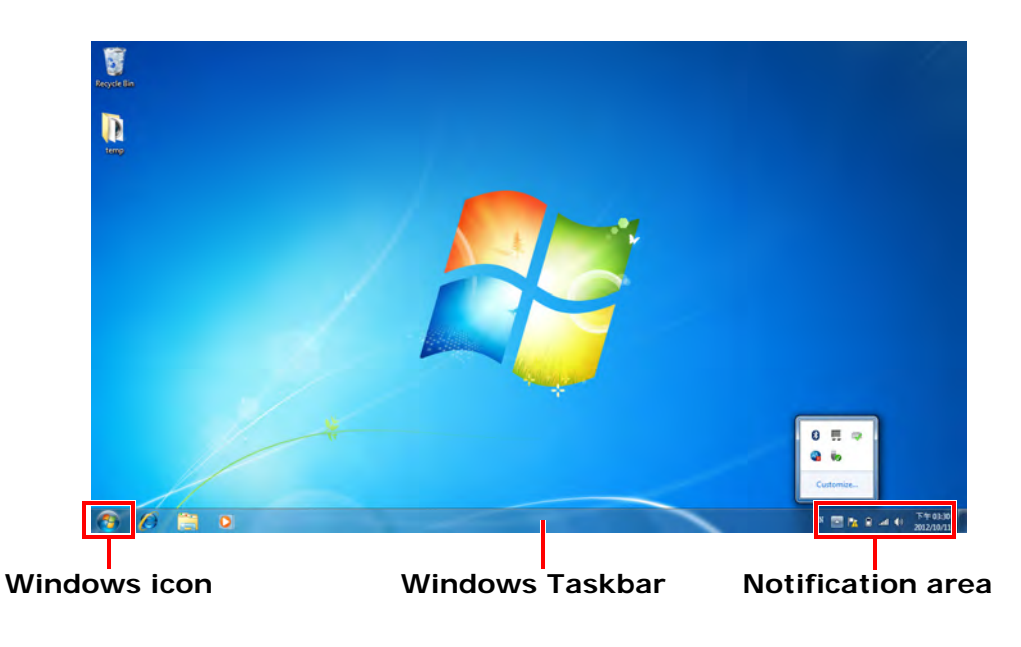

#### <span id="page-12-0"></span>**To reboot your tablet**

There are two ways of rebooting your tablet.

- To reboot your tablet after installing new programs or updates:
	- 1. Tap the **Windows** icon  $\mathbb{F}_p$  from the Windows Taskbar to display the Start menu.

*Note: If the Windows Taskbar is hidden, use your finger to drag up the Taskbar from the bottom of the desktop.*

- 2. Tap the right arrow next to the **Shut down** button to display more options.
- 3. Tap to select "Restart".

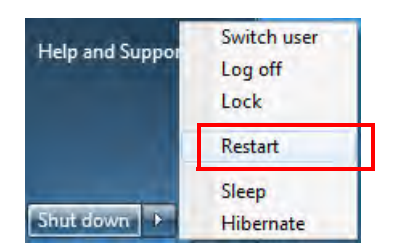

- To forcibly reboot your tablet when the touchscreen does not respond to any operations:
	- 1. Connect an USB keyboard to your tablet via the USB port.
	- 2. From the keyboard, press and hold the **Ctrl** and **Alt** keys, and then press the **Delete** key to display Windows Security Screen.
	- 3. Press the **Tab** key repeatedly to select the up arrow next to the **Shut down**

icon  $\|$  a,  $\|$ , and press the **Enter** key to display the **Shut down** menu.

4. Use the **Up**, **Down** keys to select **Restart**, and press the **Enter** key.

#### <span id="page-12-1"></span>**Powering Off**

1. Tap the Windows icon **Fight** from the Windows Taskbar to display the Start menu.

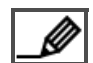

*Note: If the Windows Taskbar is hidden, use your finger to drag up the Taskbar from the bottom of the desktop.*

2. Tap the **Shut down** icon **0.** 

## <span id="page-13-0"></span>**Entering / Resuming from Sleep Mode**

Sleep mode is a power-saving state that allows your tablet to resume work quickly, faster than a standard system reboot.

There are two ways of entering Sleep mode.

- Press the **Power** Key.
- a. Tap the Windows icon **FA** from the Windows Taskbar to display the Start menu.

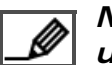

*Note: If the Windows Taskbar is hidden, use your finger to drag up the Taskbar from the bottom of the desktop.*

b. Tap the right arrow next to the **Shut down** button to display more options.

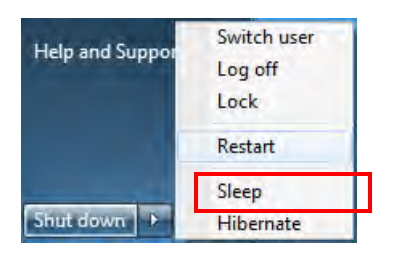

c. Tap to select "Sleep".

To wake up from Sleep mode, press the **Power** Key.

## <span id="page-13-1"></span>**Adjusting the Sound**

- 1. From the notification area of the Windows Taskbar, tap the **Volume** icon  $\mathbb{I}$ .
- 2. Move the sliders up or down to increase or decrease the volume.
- 3. To mute the sound of your tablet, tap the **Speaker On** icon **(b)** below the slider.

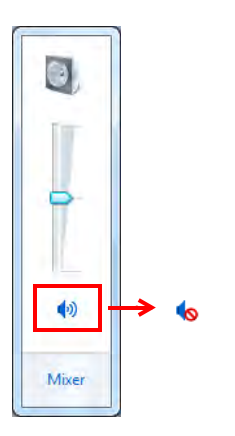

To resume the sound, tap the **Speaker Off** icon **to**.

### <span id="page-14-0"></span>**Connecting to a Wi-Fi Network**

To browse the webpages or use other Web applications, connect your tablet to the Web first via a wireless network.

1. From the notification area of the Windows Taskbar, tap the **Network** (Not connected) icon  $\mathbb{H}$ . Your tablet then scans for available Wi-Fi networks.

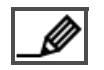

*Note: Tap the Refresh icon*  $\ddagger$  *to start a new search for the available Wi-Fi networks.*

2. The network names (SSID) of discovered Wi-Fi networks display in a list. Tap the preferred network, and then tap **Connect**.

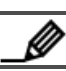

*Note: You may need to enter the password or security key to access a secured network.*

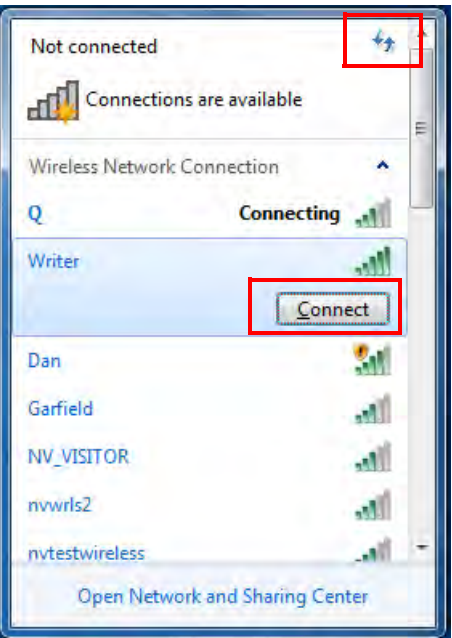

3. After your tablet connects successfully to the Internet, the **Network** (Internet access) icon all appears in the notification area of the Windows Taskbar.

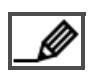

*Note: To disconnect from the current Wi-Fi network, tap its name, and then tap* **Disconnect***.*

## <span id="page-15-0"></span>**Inserting an SD Card (Optional)**

Insert the SD card with its metal contacts facing downwards into the SD card slot, and push it in until it clicks into place.

#### <span id="page-15-1"></span>**To remove the SD card**

- 1. From the notification area of the Windows Taskbar, tap the **Safely Remove Hardware** icon **to**
- 2. From the list of the devices inserted, tap the SD Card drive. You will be notified with a "Safe to Remove Hardware" notice.

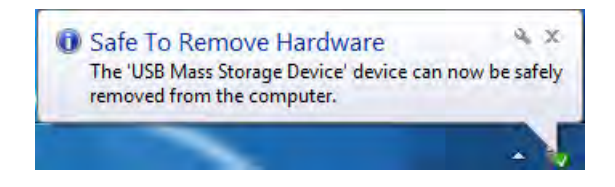

3. Push the SD card in to eject it from the SD card slot.

# <span id="page-16-0"></span>**More Ways of Using Your Tablet**

To fulfill the diverse needs of mobile computing, your tablet can also be used on the dock, on the go, fixed onto a wall, or outputted to an HDMI-enabled TV or monitor.

### <span id="page-16-1"></span>**Docking Your Tablet**

1. Use your fingertip to push the lock switch to the right until the back stand is released.

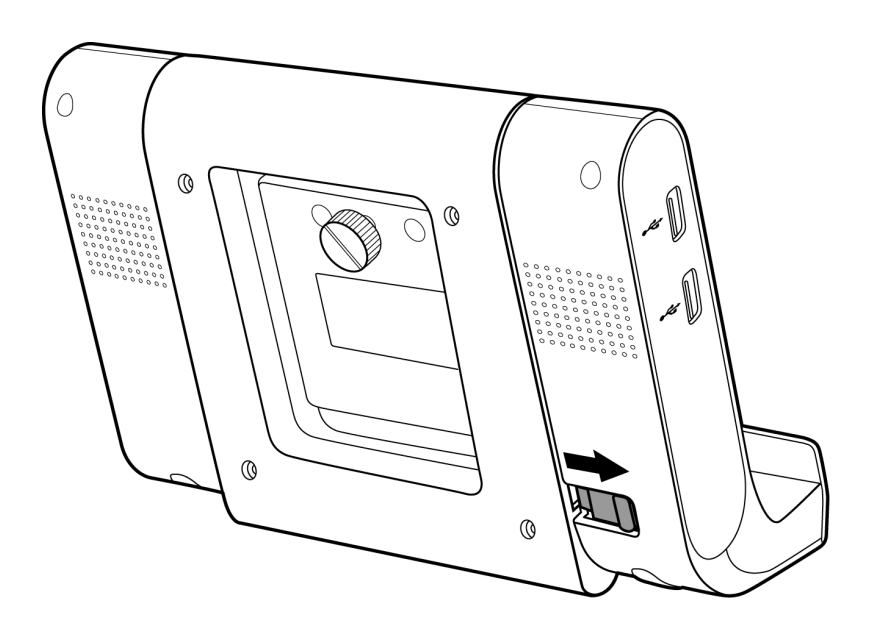

2. Gently pull out the back stand to the degree that suits your preferred viewing angle.

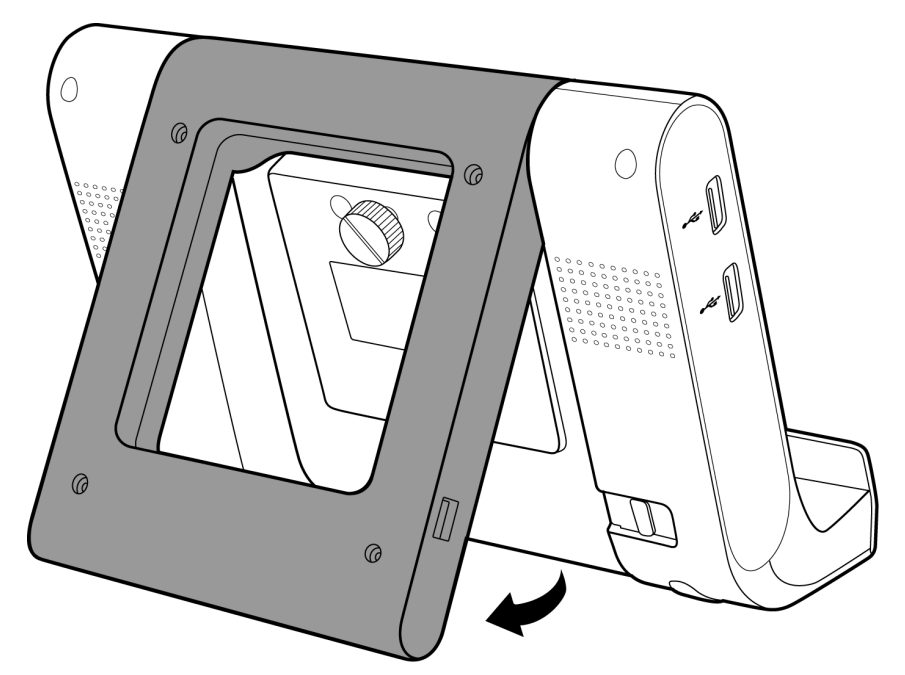

3. Hold two sides of your tablet with both hands firmly, and align the arrow sign on the tablet with the one on the dock. Carefully push the tablet towards the dock connector until you hear a click.

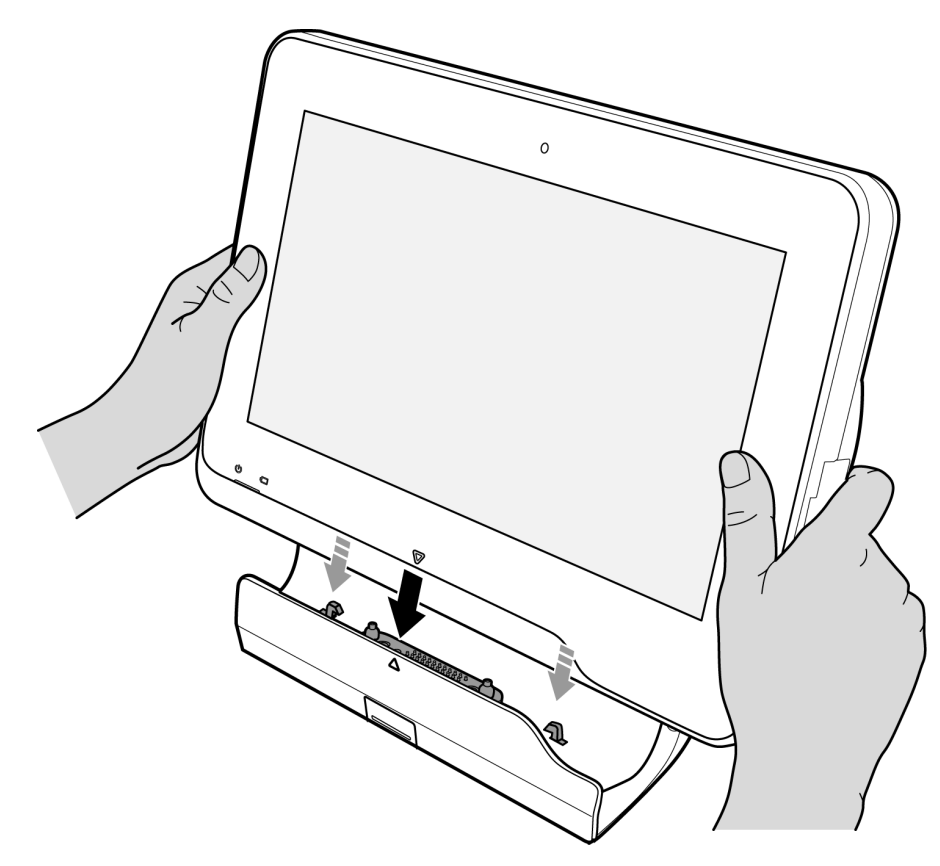

4. Rotate the fixed screw clockwise on the rear side of the dock to lock your tablet firmly onto the dock.

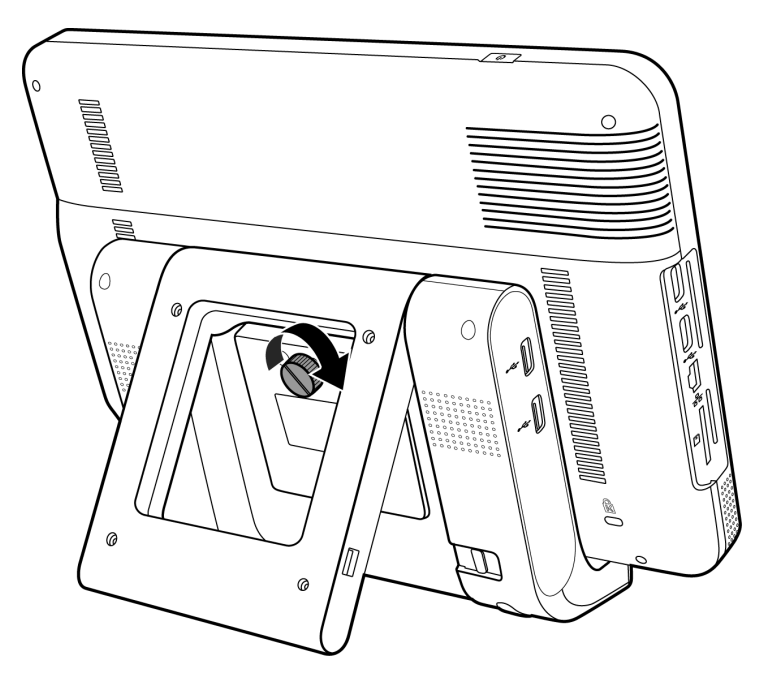

### <span id="page-18-0"></span>**Using Your Tablet (with Tablet Dock) On The Go**

1. After locking your tablet firmly onto the dock, pull out and rotate the back stand by 180 degree.

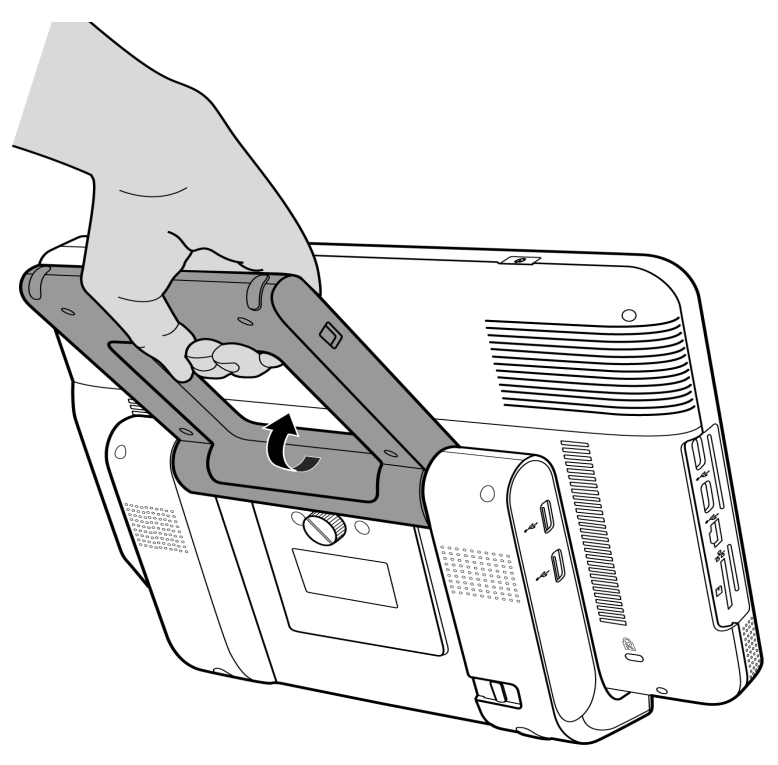

# **Warning:**

#### **Make sure you have tightened the fixed screw before rotating the back stand.**

2. Use the rotating back stand as a handle to carry your tablet around.

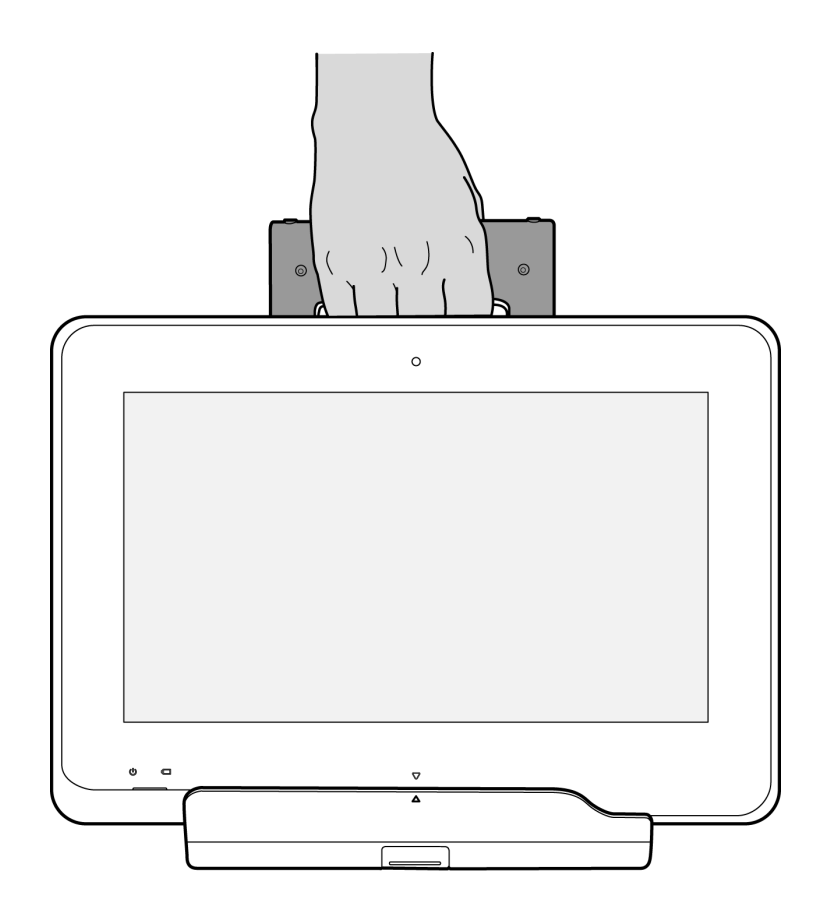

## <span id="page-20-0"></span>**Undocking Your Tablet**

- 1. Rotate the fixed screw counterclockwise on the rear side of the dock to unlock your tablet from the dock.
- 2. Hold the bottom of the dock with your left hand and the top of the tablet with your right hand firmly, and hold them in a horizontal position. Press and hold the release latch on the dock, and carefully pull out the tablet from the dock.

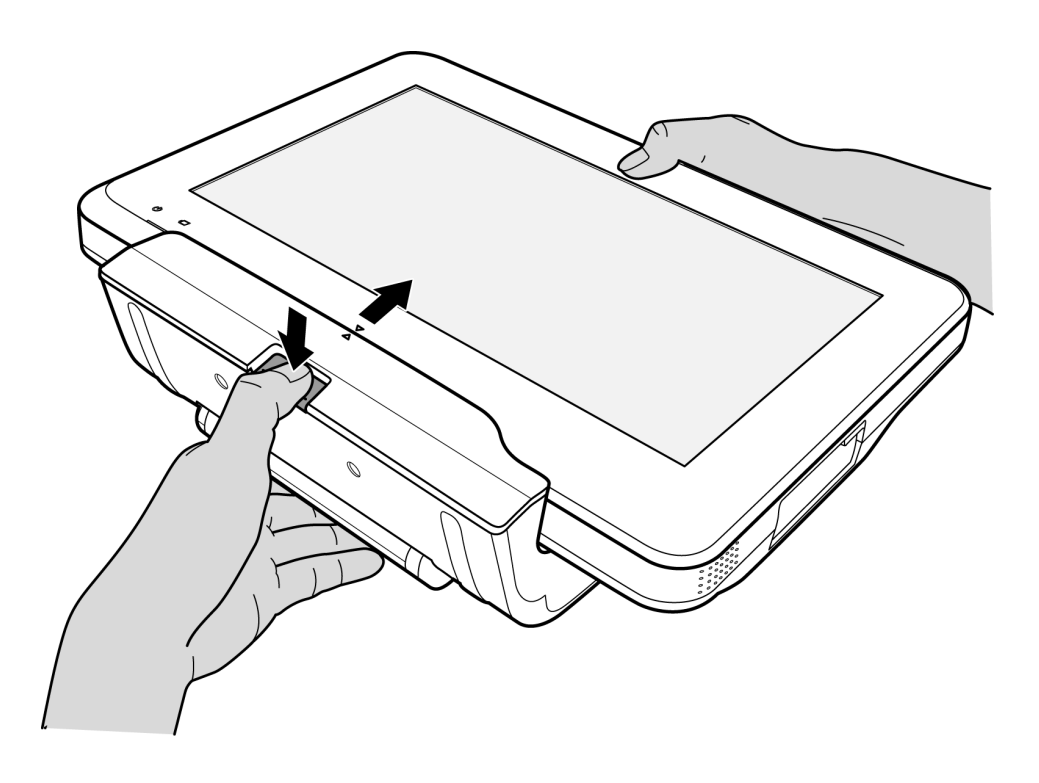

## <span id="page-21-0"></span>**Wall-mounting Your Tablet**

The hole pattern on the rear side of your dock is compliant with VESA standard. Therefore, you can install your tablet with the dock on any VESA wall mounts, desktop or ceiling mounts.

1. Hold the dock firmly with one hand and position it precisely to the front of the mount plate where the hole patterns on both the back of the dock and the plate meet.

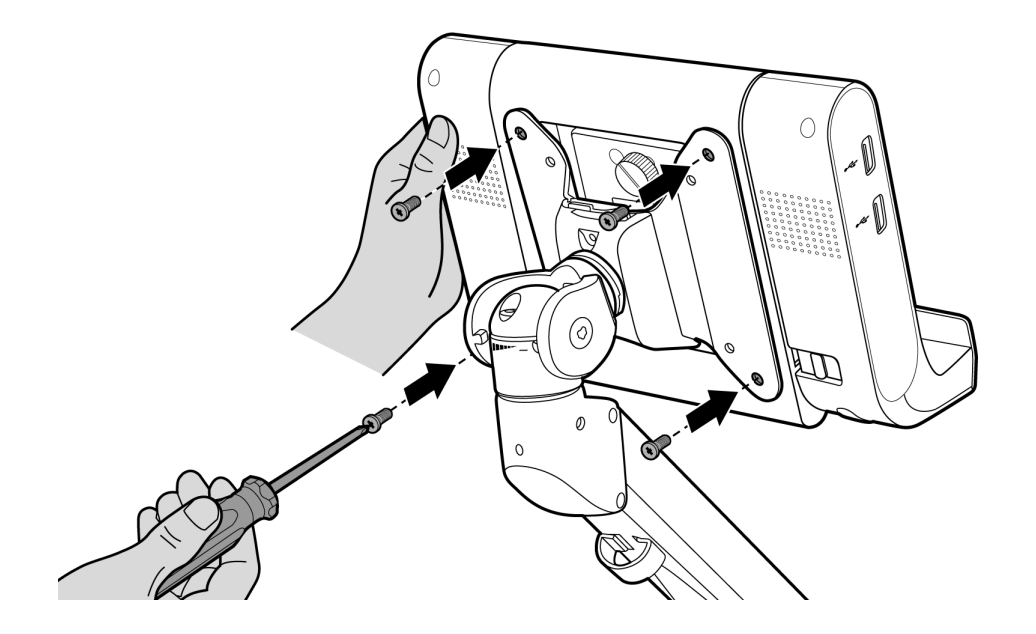

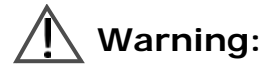

**Make sure you have undocked the tablet before installing the dock to the mount plate.**

2. Hold an appropriate Phillips screwdriver with the other hand and carefully drive four screws to tighten the dock with the mount plate.

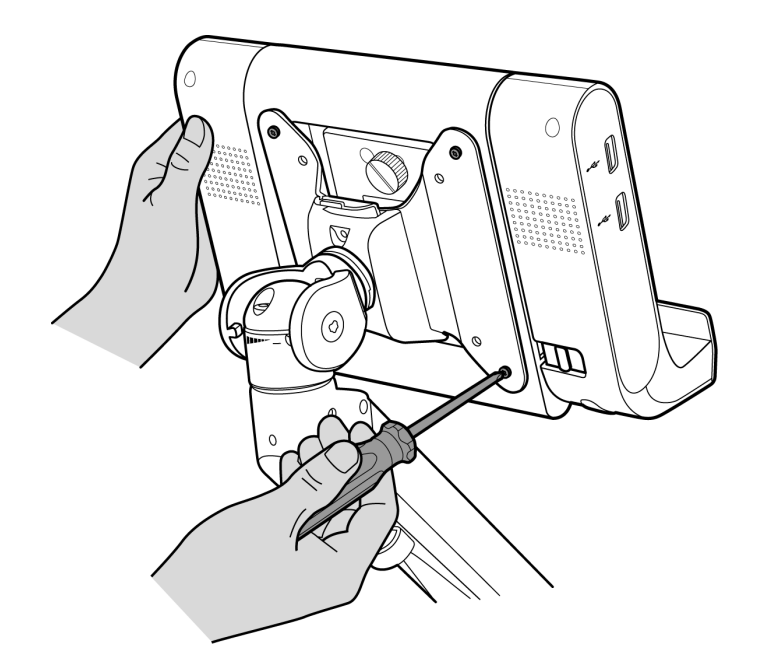

3. Hold two sides of your tablet with both hands firmly, and align the arrow sign on the tablet with the one on the dock. Carefully push the tablet towards the dock connector until you hear a click. Rotate the fixed screw clockwise on the rear side of the dock to lock your tablet firmly onto the dock.

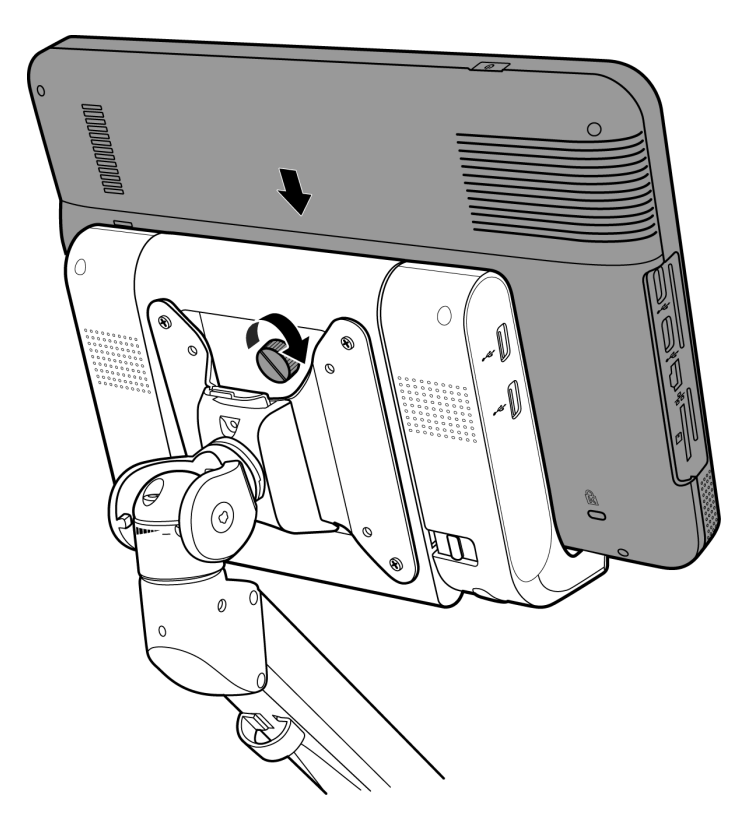

## <span id="page-23-0"></span>**Outputting Your Tablet Display to an HDMIenabled TV or Monitor**

You can connect your tablet to an HDMI-enabled TV or monitor using an HDMI cable.

- 1. Insert one end of an HDMI cable to your tablet's HDMI port. Ensure that the arrow side faces up.
- 2. Insert the other end of the HDMI cable to your HDMI-enabled TV's or monitor's HDMI port.
- 3. On your TV or monitor, select the proper input source.

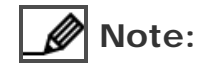

Refer to the documentation of your HDMI-enabled television or monitor for detailed connections and settings.

# <span id="page-24-0"></span>**Troubleshooting**

#### **Problem:Your tablet does not boot up after turning on the power.**

Solution: • The Power indicator is not lit, indicating that the battery is depleted. Charge the device first.

#### **Problem:Nothing appears on your tablet screen.**

- Solution: You have selected "Power Saver" as the power plan for your tablet, which automatically turns off the display within a short period of time in order to save power. Tap anywhere on the screen to turn the display back on.
	- The Power indicator blinks blue, indicating that your tablet is in Sleep mode. Press the **Power** Key to resume your tablet from sleep.

#### **Problem:The touchscreen does not respond to your finger gestures.**

- Solution: An internal error may have occurred. Refer to the following steps to forcibly reboot your tablet:
	- 1. Connect an USB keyboard to your tablet via the USB port.
	- 2. From the keyboard, press and hold **Ctrl** and **Alt** keys, and then press the **Delete** key to display Windows Security Screen.
	- 3. Press the **Tab** key repeatedly to select the up arrow next to the

**Shut down icon**  $\begin{bmatrix} 0 & a \\ c & d \end{bmatrix}$  and press the **Enter** key to display the **Shut down** menu.

4. Use the **Up**, **Down** keys to select **Restart**, and press the **Enter** key.

#### **Problem:No audio is heard from your tablet.**

- Solution: Your tablet may be muted. From the notification area of the Windows
	- Taskbar, tap the **Volume** icon  $\mathbb{I}$ . Tap the **Speaker off** icon **b** below the slider to resume the sound. Move the sliders up to increase the volume if needed.
	- If your tablet is currently connected to the dock, a pair of headphones or earphones may have been inserted to the dock's headphone jack. Remove the headphones or earphones.

#### **Problem:After connecting your tablet to an HDMI output device, no images are shown on the screen.**

- Solution: Check if the HDMI cable is connected firmly and correctly onto both the tablet and the HDMI output device.
	- Reboot your tablet.

# <span id="page-26-0"></span>**Specifications**

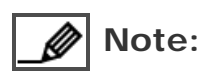

Specifications are subject to change without notice.

#### **11.6" Tablet PC**

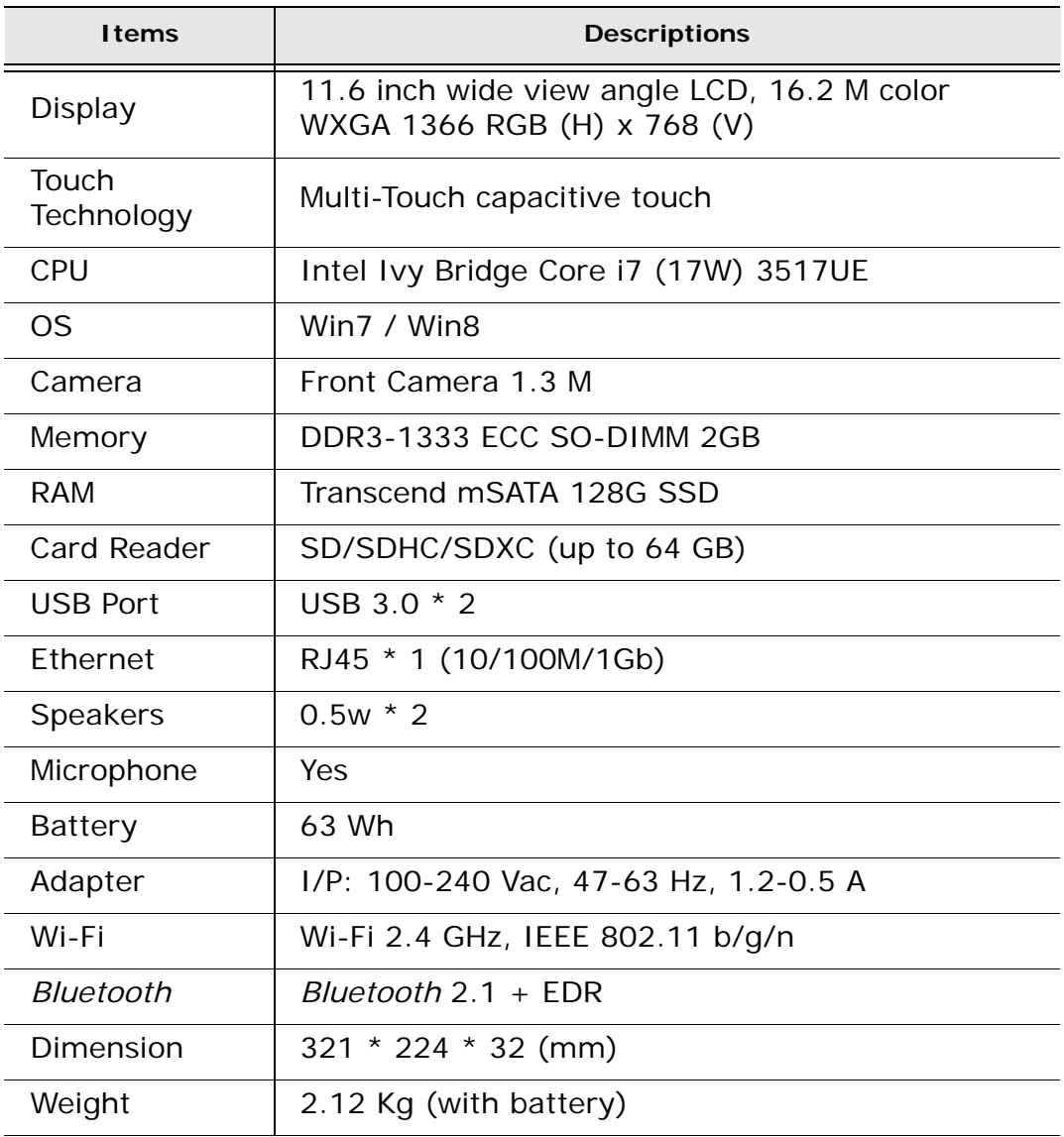

#### **Dock**

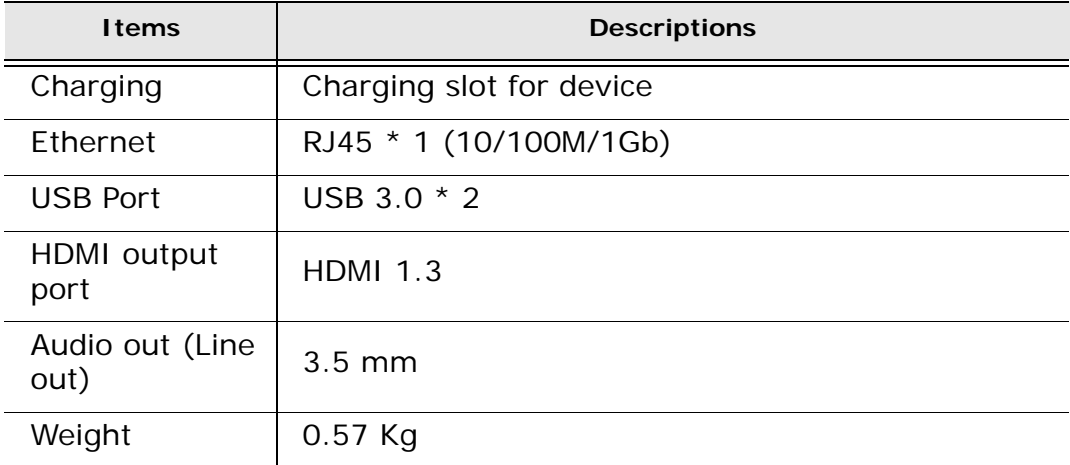

# <span id="page-28-0"></span>**FCC Statement**

#### <span id="page-28-1"></span>**Federal Communication Commission Interference Statement**

This equipment has been tested and found to comply with the limits for a Class B digital device, pursuant to Part 15 of the FCC Rules. These limits are designed to provide reasonable protection against harmful interference in a residential installation. This equipment generates, uses and can radiate radio frequency energy and, if not installed and used in accordance with the instructions, may cause harmful interference to radio communications. However, there is no guarantee that interference will not occur in a particular installation. If this equipment does cause harmful interference to radio or television reception, which can be determined by turning the equipment off and on, the user is encouraged to try to correct the interference by one of the following measures:

- Reorient or relocate the receiving antenna.
- Increase the separation between the equipment and receiver.
- Connect the equipment into an outlet on a circuit different from that to which the receiver is connected.
- Consult the dealer or an experienced radio/TV technician for help.

**FCC Caution**: Any changes or modifications not expressly approved by the party responsible for compliance could void the user's authority to operate this equipment.

This device complies with Part 15 of the FCC Rules. Operation is subject to the following two conditions: (1) This device may not cause harmful interference, and (2) this device must accept any interference received, including interference that may cause undesired operation.

For product available in the USA/Canada market, only channel 1~11 can be operated. Selection of other channels is not possible.

This device and its antenna(s) must not be co-located or operation in conjunction with any other antenna or transmitter.

#### **IMPORTANT NOTE: IMPORTANT NOTE:**

**FCC Radiation Exposure Statement:** This EUT is compliant with SAR for general population/uncontrolled exposure limits in ANSI/IEEE C95.1-1999 and has been tested in accordance with the measurement methods and procedures specified in OET Bulletin 65 Supplement C. minimum distance 20cm between the radiator & your body. Federal Communication Commission (FCC) Radiation Exposure Statement